Curso de Apoyo a la Modalidad Presencial

# **Lección 7: Formatos**

### **Importancia**

El formato de un texto tiene que ver con su aspecto, con la forma en que lo vemos. Una hoja de Excel con un buen contenido pero mal formateada pierde mucha calidad por lo que, aunque lo fundamental es lo que se dice en ella, la forma en la que la vemos también tiene mucha importancia.

#### **Aplicación directa del conocimiento**

El formato de un texto tiene que ver con su aspecto, con la forma en que lo vemos. Una hoja de Excel con un buen contenido pero mal formateada pierde mucha calidad por lo que, aunque lo fundamental es lo que se dice en ella, la forma en la que la vemos también tiene mucha importancia.

## **Formatos**

El formato te permite modificar la apariencia de los datos que están almacenados en una celda.

**Nota:** No debes confundir el **contenido** con la **visualización**. El contenido de las celdas son los datos, los cuáles pueden visualizarse de muchas formas.

Para cambiar la apariencia de las celdas:

- 1. Selecciona la celda(s)
- 2. Selecciona la ficha de inicio el grupo de número como se muestra a continuación:

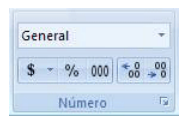

3. Selecciona el botón de comandos General para cambiar el formato de los datos numéricos capturados que han sido seleccionados.

## **Número**

Te ayudan a modificar la apariencia de los datos numéricos de tal manera que se visualizan de acuerdo a la categoría seleccionada.

Esto con la ficha de Inicio y el grupo de número donde dice general se despliegan las siguientes opciones.

Por ejemplo si aplica Moneda, con dos decimales, el número 1000 se mostrará como \$1,000.00

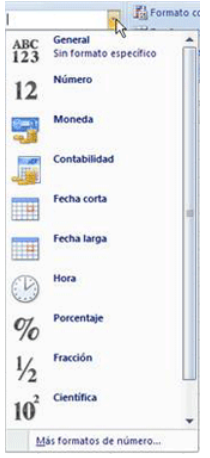

Otro ejemplo es: si aplica la categoría porcentaje con dos posiciones decimales, 0.9 se visualizará como 90.00% esto con la ficha de Inicio, grupo número, con el botón de comando de porcentaje %.

# **Fuentes**

Sirve para seleccionar el tipo de fuente, tamaño, color, tipo de subrayado y efectos, esto en la ficha de Inicio y en el grupo de fuentes como se muestra a continuación:

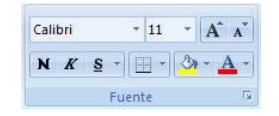

#### **Bordes**

Te sirve para aplicar bordes a las celdas, el borde puede ser izquierdo, derecho, arriba, abajo y contorno, lo encontramos en la ficha de Inicio, el grupo de fuentes como se muestra a continuación:

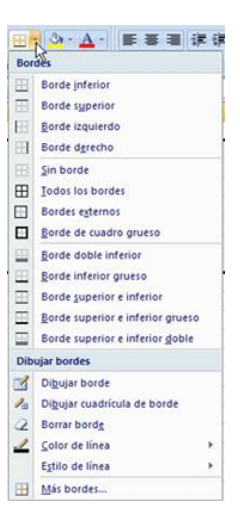

# **Tramas**

Te ayuda hacer tramas y poner colores de relleno a las celdas se encuentra en la ficha inicio, grupo de fuentes y botón de comando como se muestra a continuación:

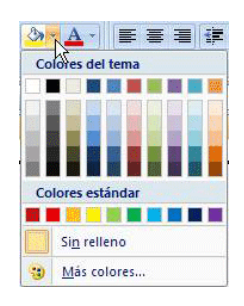

# **Proteger**

Proteger<br>hoja

Te sirve para bloquear ú ocultar celdas, si la hoja esta protegida. Selecciona proteger hojas en el menú herramientas, esto se encuentra en la ficha revisar, grupo cambios el botón de comando que se muestran a continuación.

Con este botón de comando se protege la hoja en la que se encuentra uno trabajando.

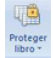

Con este botón de comando se protege todo el libro de trabajo.

La creación de autoformas lo encontramos en la ficha de Inicio, el grupo estilos y el botón de comando dar formato como tabla como se muestra a continuación:

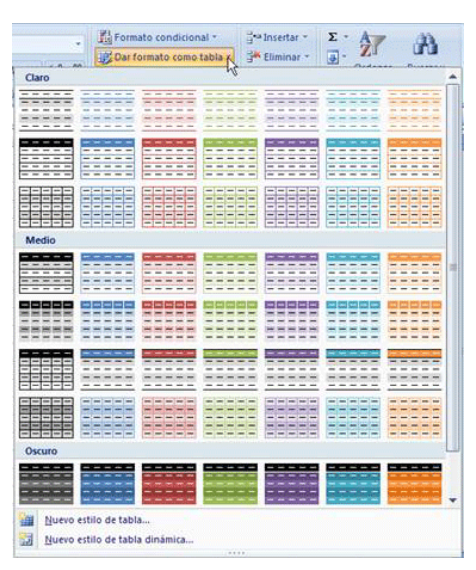

Selecciona el autoformato adecuado a los datos, Haz clic en el botón de Opciones si desea modificar los parámetros.